## **บันทึกใบเสนอราคาระบบสมาชิก ระบบ Insure90**

หน้าจอ UN002 ระบุเลขสมาชิก ที่อช่อง MIT Club no. ระบบจะคำานวณลดส่วนสมาชิก ให้ตามตารางราคาสมาชิก

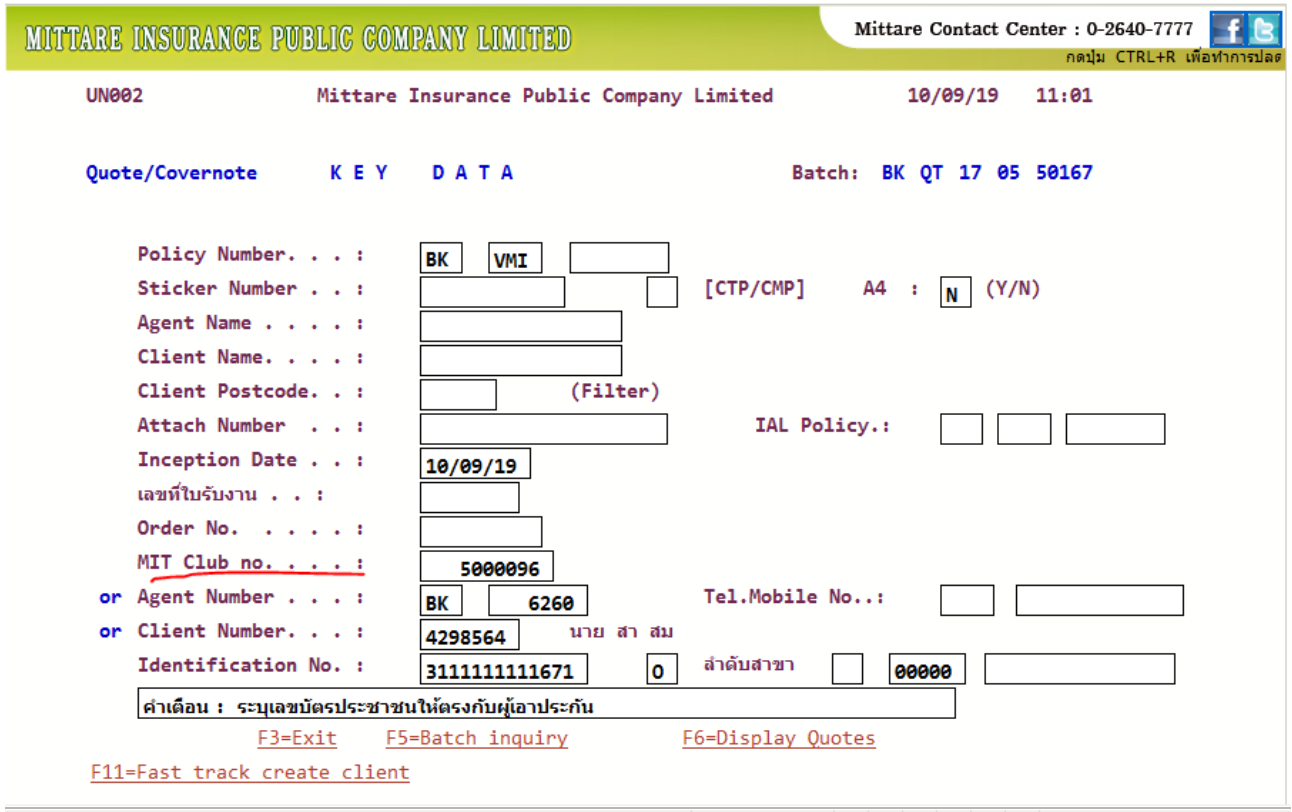

## **บันทึกใบเสนอราคาระบบสมาชิก ระบบ Web GA Online**

ระบุเลขสมาชิก ที่อช่อง MIT Club no. ระบบจะคำานวณลดส่วนสมาชิก ให้ตามตารางราคาสมาชิก

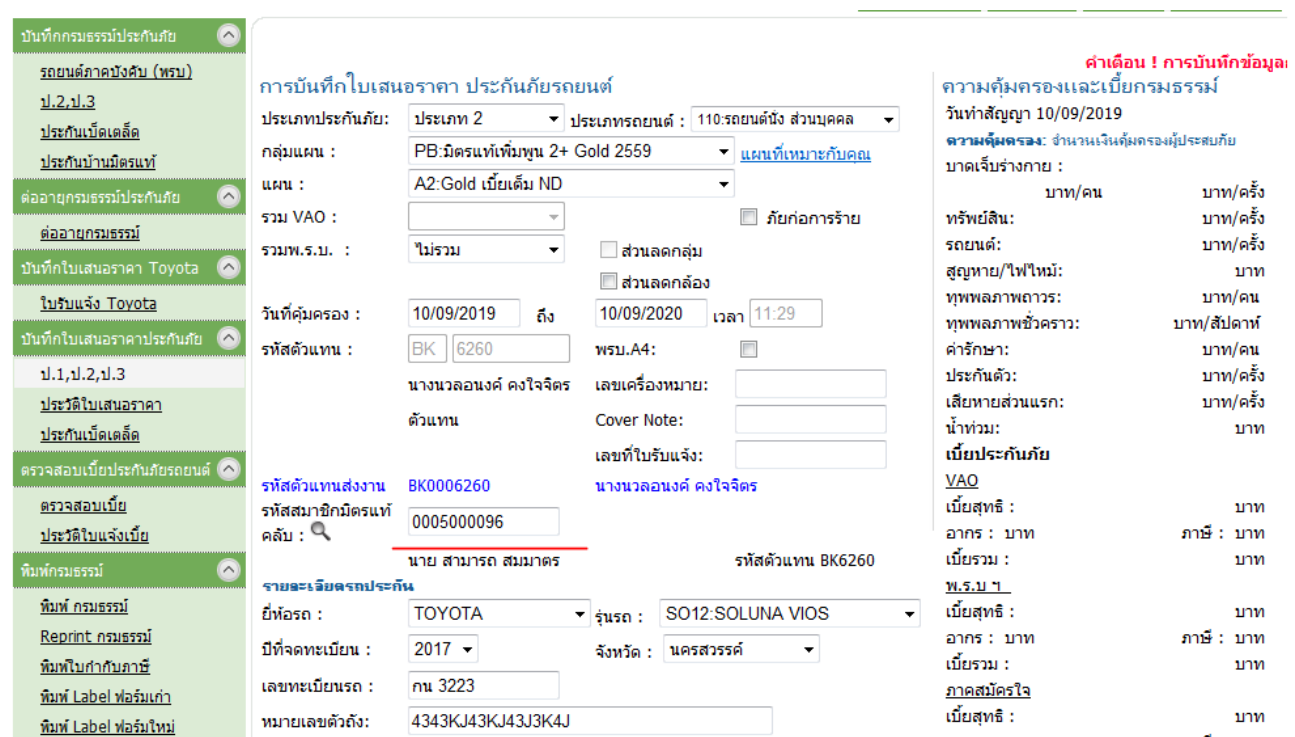

#### **สอบถามเบี้ยนำาสงงราคาปกติิ และราคาสมาชิก จาก www.drpr.co.th**

ตัวแทนสามารถสอบถามเบี้ยนำาส่งราคาปกติ และราคาสมาชิก

โดยเลือก 1.เลือกประเภทกลุ่มผลิตภัณฑ์

2.เลือกประเภทแผนการประกัน/ประเภทกรมธรรม์

3..ใส่เบี้ยประกันภัย รวม

### **จากนั้น คลิก คำานวณ**

# สอบถามเบี้ยนำส่ง จากเบี้ยรวม

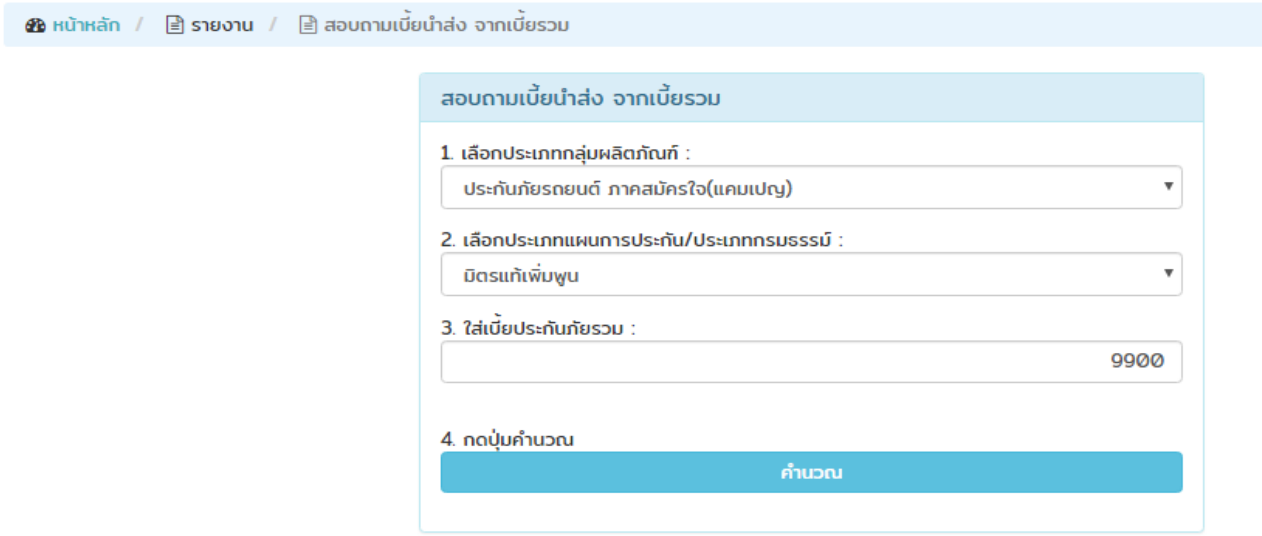

\*\* เฉพาะกลุ่มผลิตภัณฑ์ ประกันภัยรถยนต์ภาคบังคับ(พรบ.) จะแสดงเบี้ยรวมโดยอัตโนมัติ

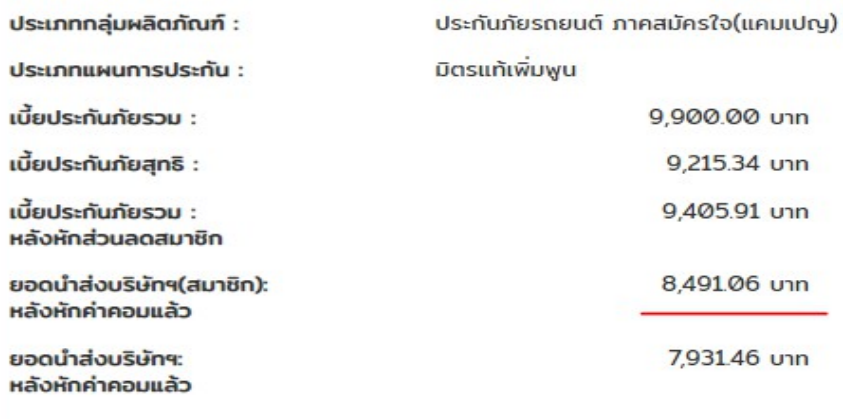

**K** คำนวณใหม่